## Présentation des Widgets Apidae

#### Webinaire du 15 avril 2019

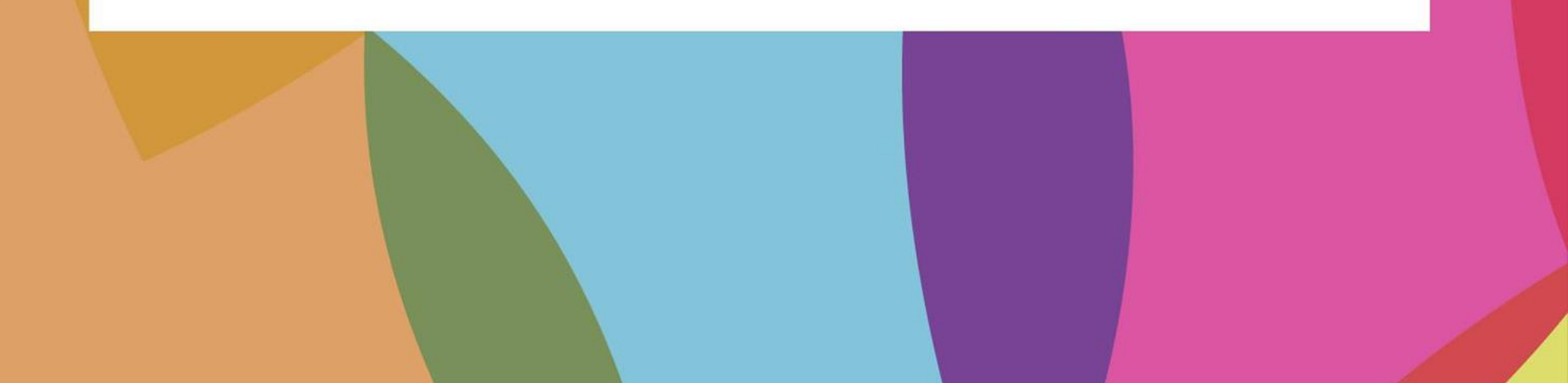

## Intervenantes

**Alpes Isère Tourisme Isaline Grand** [isaline.grand@isere-tourisme.com](mailto:isaline.grand@isere-tourisme.com)

**ALPES TISHERE** 

**SOURCE DE HAUTEUR** 

**La Drôme Tourisme**

#### **Claire Merino**

[cmerino@ladrometourisme.com](mailto:cmerino@ladrometourisme.com)

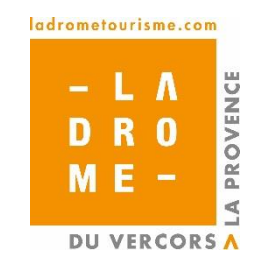

**Département du Rhône Guénaëlle Le Ny** [Guenaelle.LENY@rhone.fr](mailto:Guenaelle.LENY@rhone.fr)

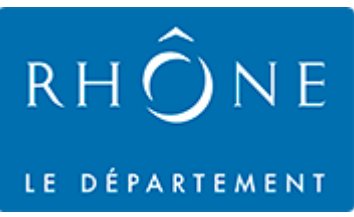

Plateforme développée par :

# hotentic

[http://hotentic.com](http://hotentic.com/)

## Travail collaboratif

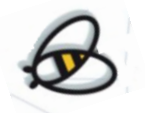

Ce projet est le fruit d'un travail d'équipe

Un grand merci!

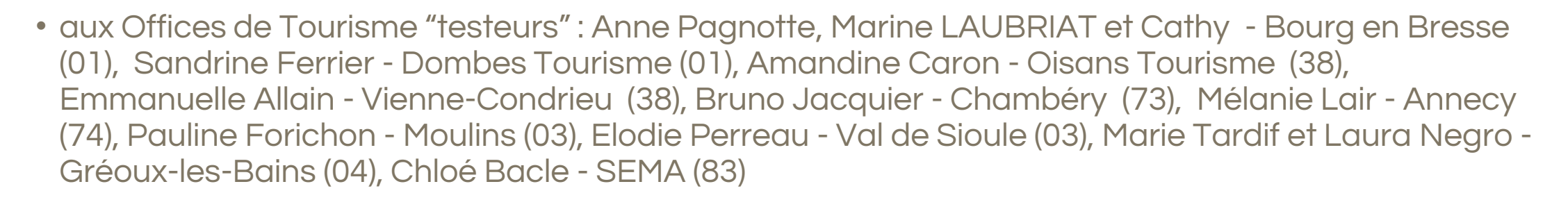

• aux animateurs : Guénaëlle Le Ny (Rhône), Claire Merino (Drôme), Isaline Grand (Isère), Pierre Granger (Allier), Nadia Caldayroux (Cantal), Céline Brossard (communication Apidae), Violette Silvy (Alpes de Haute-Provence) et Cyril Noël pour les tests (Savoie Mont-Blanc)

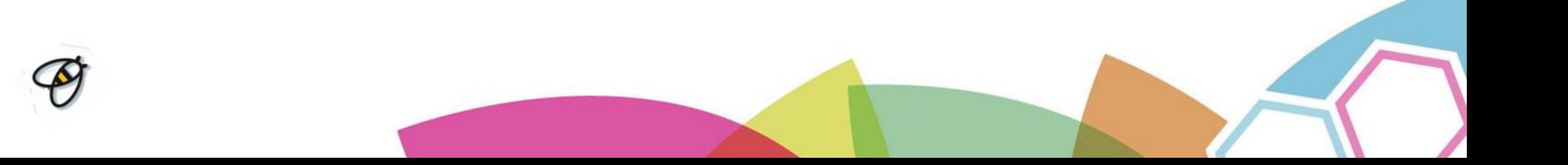

## Pourquoi de nouveaux widgets?

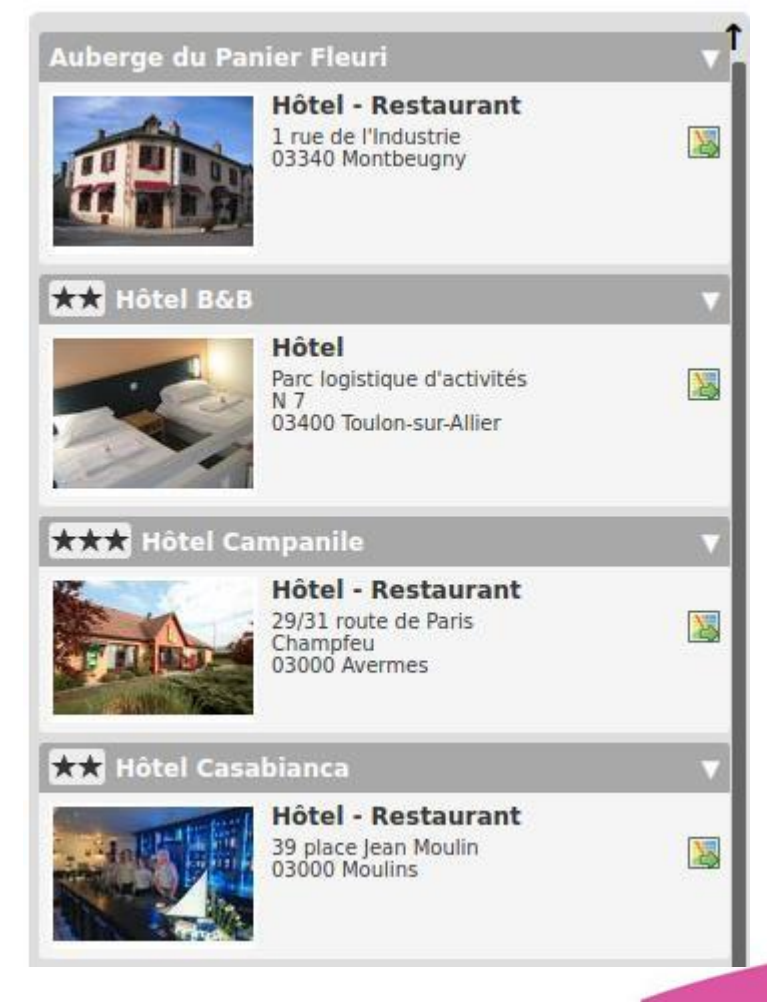

•Esthétique vieillissante •Pas de moteurs de recherche •Inadaptés aux mobiles (largeur fixe)

•Manque de suivi (combien d'utilisations ? où ? par qui ?)

Le module Fabrique de widgets ne disparaît pas dans Apidae pour vous laisser le temps de la migration. Attention l'ancien module n'est plus maintenu (il n'y a plus d'évo).

### Les nouveaux widgets

#### ✔Aspects

✔Multilingue (1 widget par langue)

◆ Personnalisation graphique avancée (CSS...)

✔Affichage carte (listing + détail offre)

◆ Agenda "EVE" & activités

✔Randonnées (tracé, pas à pas, téléchargement)

- ✔Valorisation d'une offre : mise en page dédiée
- ✔Moteur de recherche personnalisable

✔Objets liés & activités

✔Largeur variable (Responsive / Mobile-friendly)

✔Descriptifs privés & thématiques

✔Recherche de disponibilités sur le détail des offres (OpenSystem)

✘Non référençable sur les moteurs de recherche

#### **L'interface**

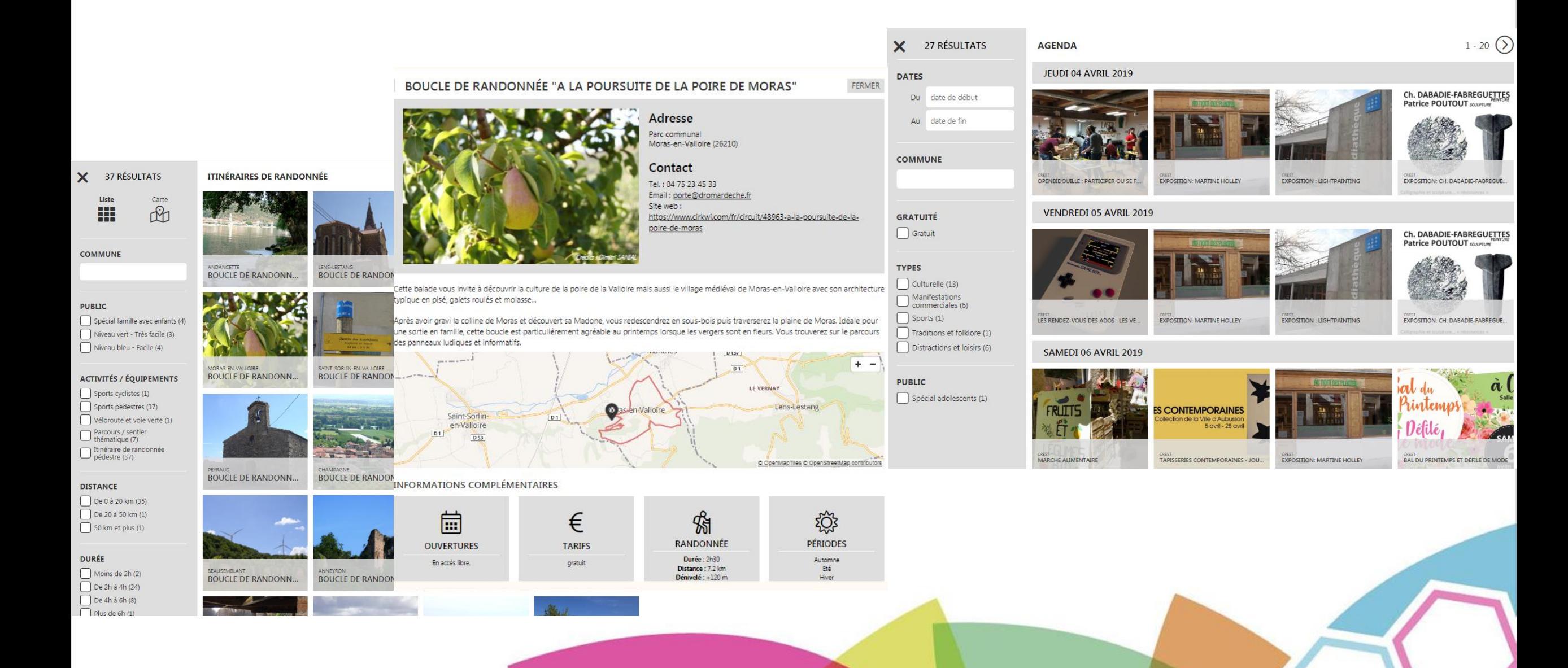

## Principes généraux

• **Espace dédié en dehors de la plateforme avec les identifiants Apidae :**  [https://widgets.apidae-tourisme.com](https://widgets.apidae-tourisme.com/)

- **Accessible avec à 2 types d'utilisateurs avec des droits différents :**
- **Les utilisateurs d'un membre Apidae (OT, CDT, etc.) pour le paramétrage**
- **Les utilisateurs parrainés par un membre contributeur pour accéder aux widgets**

### Pourquoi seulement aux utilisateurs parrainés ?

- Mettre Apidae au service de votre stratégie numérique & marketing
	- L'office est le chef d'orchestre de l'organisation des widgets auprès de ses socios-pros
	- Quand, comment et quoi : vous décidez des modalités de diffusion sur votre territoire
	- Personnalisation des widgets selon votre charte graphique
	- Utiliser les widgets comme levier pour vos adhésions
- Suivre et contrôler leur utilisation
	- Meilleur suivi de leur utilisation : faire valoir le service auprès de vos responsables (statistiques…)
	- Pouvoir supprimer un widget

## Etape 1 : Création et configuration projet dans Apidae

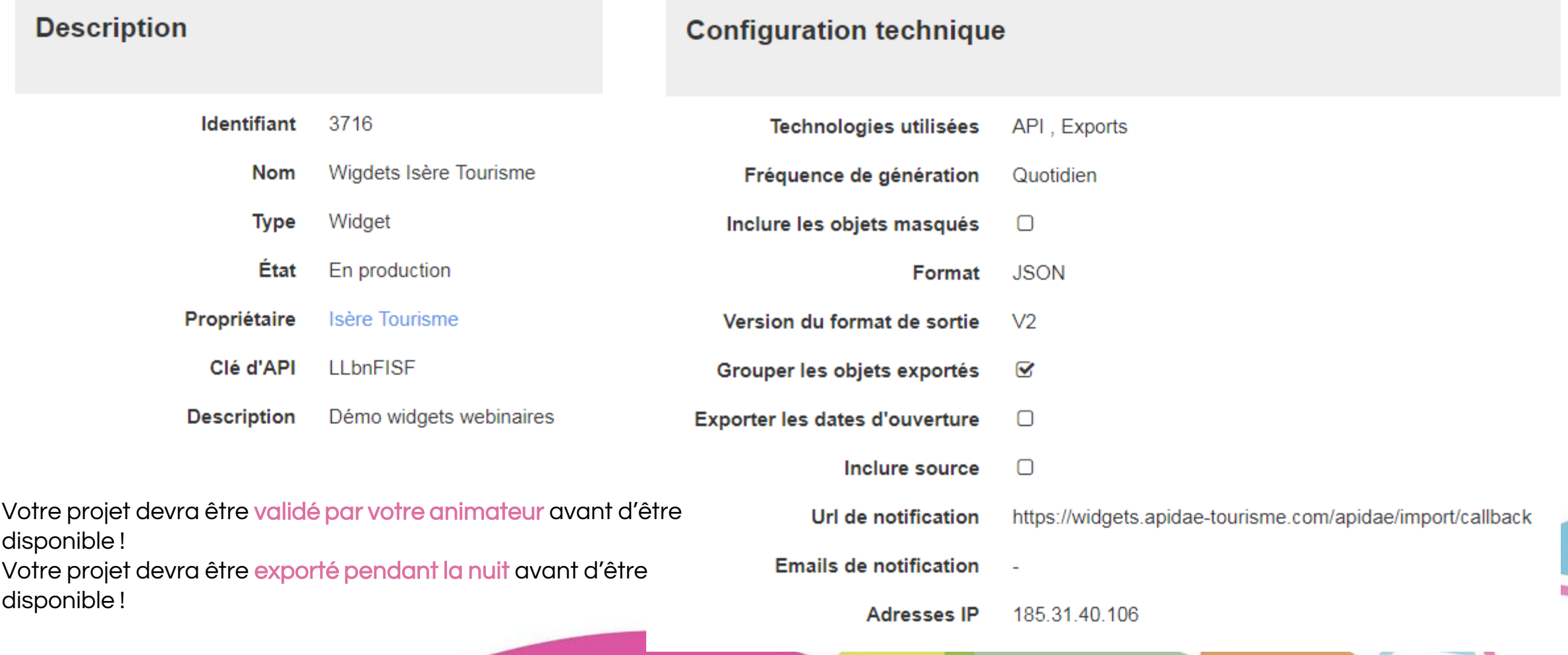

### Création des sélections web

1 Sélection = 1 **modèle de widget** avec du contenu mis à jour chaque nuit

Créez vos sélections en fonction des besoins de vos socio-pros : hébergements, restaurations, incontournables de la destination, agenda, ...

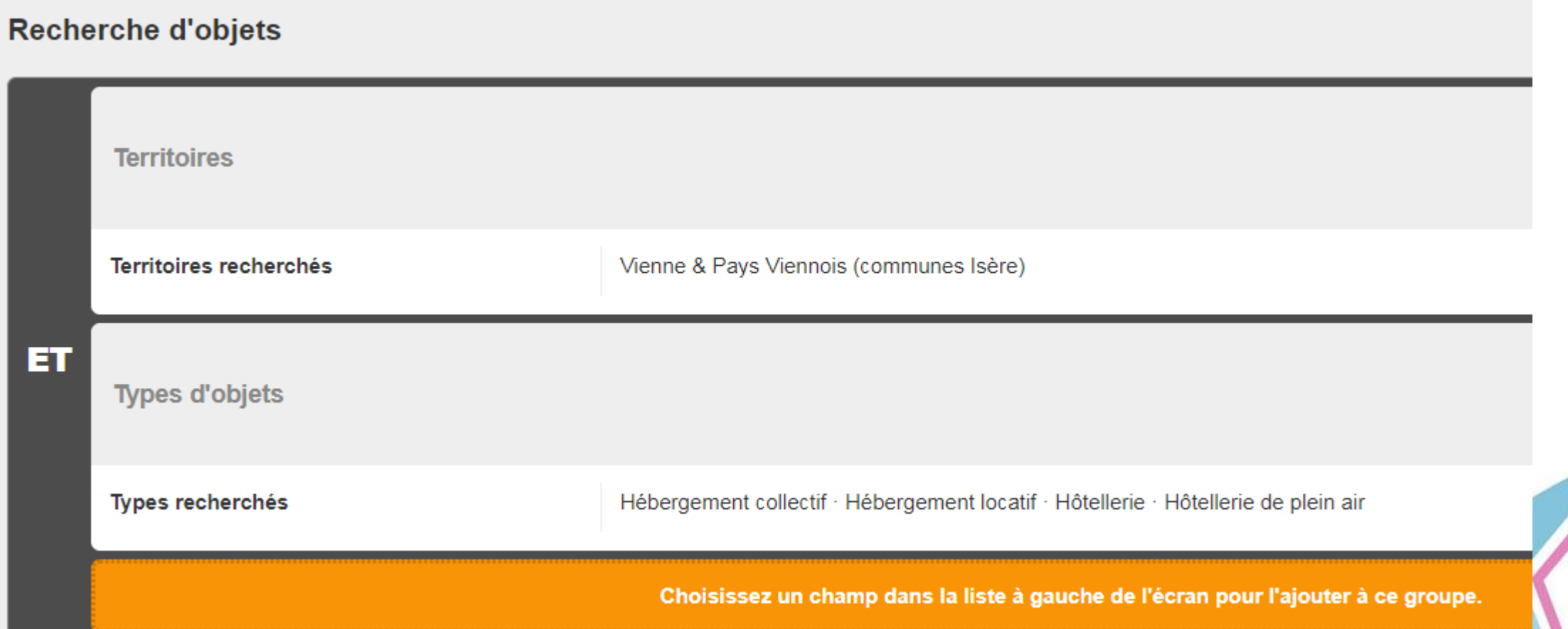

### Etape 2 : Parrainage d'un utilisateur

Création d'un compte dans Apidae par le socio-pro (ses codes Apidae seront les mêmes pour accéder aux widgets)

- > Il doit être un utilisateur parrainé ou un utilisateur extranet
- > Pour parrainer le socio-po : Administrer / utilisateurs / utilisateurs en attente

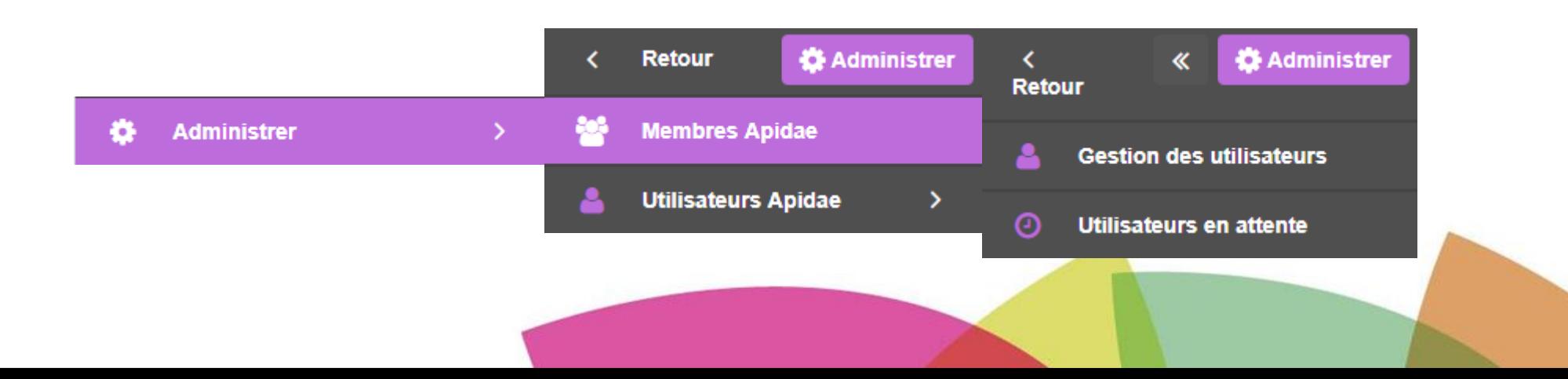

### Fonctionnement dans la plateforme

- Plateforme dédiée : connexion (SSO) avec vos identifiants Apidae
- Création des **modèles de widget** sur l'interface dédiée
- Modèles de widgets sont des modèles prêts à l'emploi qui serviront à la création des widgets par vos socios-pros (ou pour vos propres besoins)
- Possibilité de limiter le nombre de widgets par socio-pro

## Documentation disponible

- Tutos pour les membres Apidae [: https://aide.apidae-tourisme.com/hc/fr/sections/360003929431-](https://aide.apidae-tourisme.com/hc/fr/sections/360003929431-Les-Widgets-Apidae-2019) Les-Widgets-Apidae-2019
- Tuto pour les socio-professionnels :

<https://aide.apidae-tourisme.com/hc/fr/articles/360026238991>

• Article sur les nouveaux widgets [:](https://www.apidae-tourisme.com/nouveaux-widgets/)

<https://www.apidae-tourisme.com/nouveaux-widgets/>

## Démonstration

[Création des modèles et Widgets](https://widgets.apidae-tourisme.com/)  [côté membre Apidae et utilisateurs parrainés :](https://widgets.apidae-tourisme.com/)  [https://widgets.apidae-tourisme.com](https://widgets.apidae-tourisme.com/)

## Merci pour votre écoute !

### Suivez les actus du réseau sur :

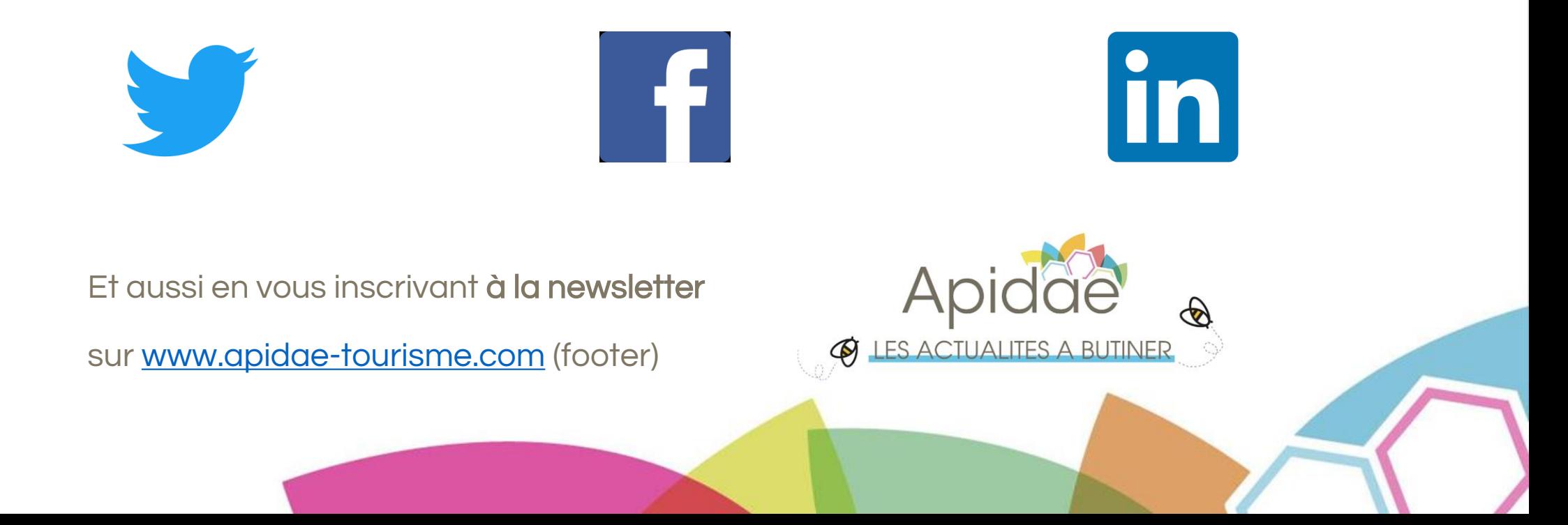